# **Brochure Holder**

Figure 1

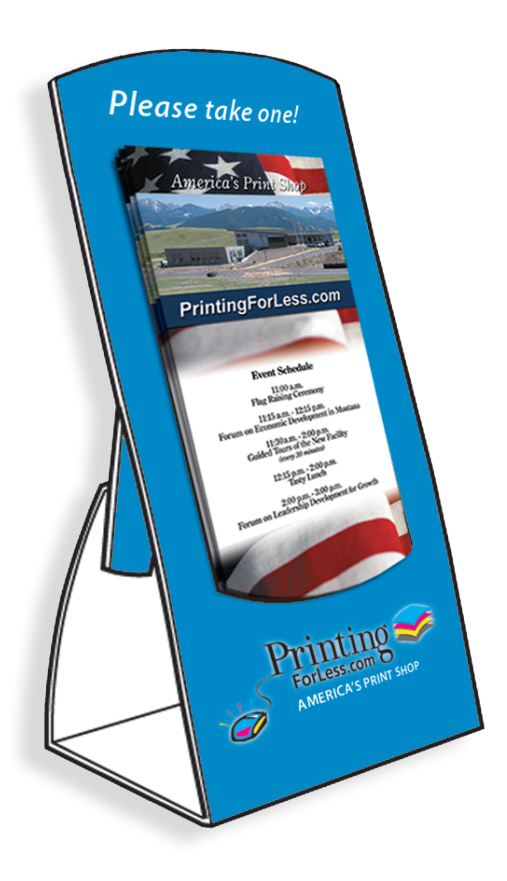

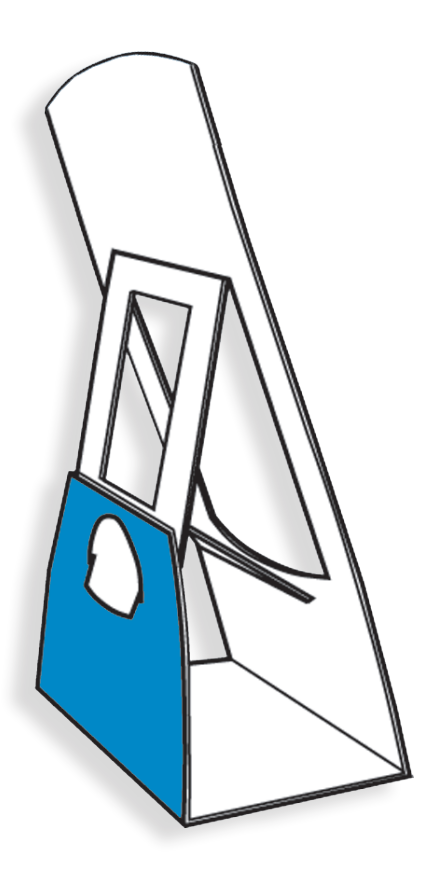

To produce a brochure holder, please provide us with a digital layout file that looks like this:

**Have a question or want us to do it for you? Give us a call. 1.800.930.6040**

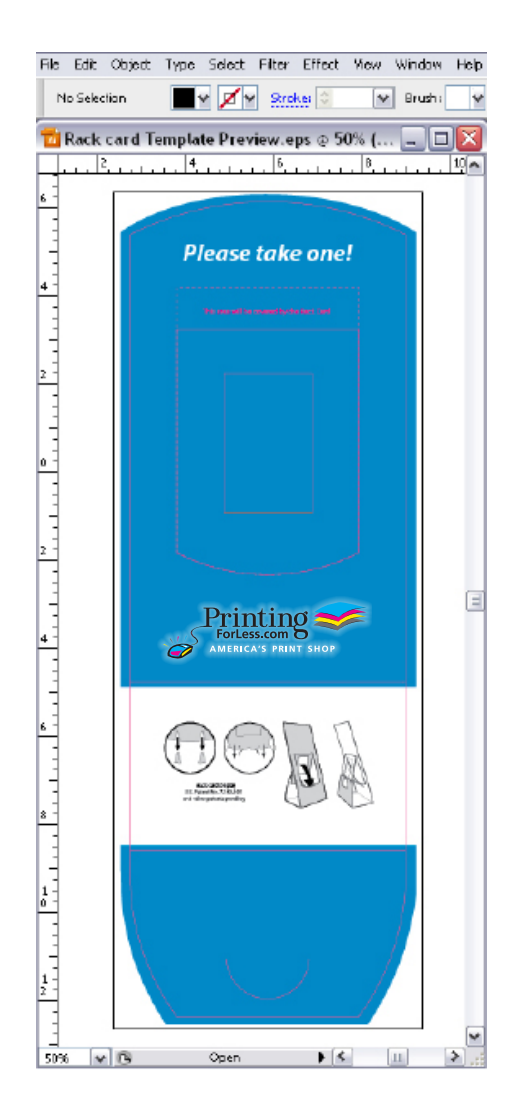

#### **Instructions for preparing your artwork**

If you want to create the complete artwork as shown in Figure 1 above and have one of the software programs listed below, click on the link at the bottom of the left column below.

If you are not working with one of the programs listed, click on the link at the bottom of the right column below.

Microsoft Publisher Quark XPress Adobe InDesign Adobe Illustrator CorelDraw Adobe PhotoShop

[Click Here for Instructions](#page-2-0)

All Other Programs

[Click Here for Instructions](#page-4-0)

## **Instructions for laying out your artwork**

<span id="page-2-0"></span>First you will need the template. **[Click Here](http://www.printingforless.com/templates.html)** to go to our Template Downloads Page. You will be able to download the appropriate template to your hard drive. Follow these initial instructions below for the program you will be using then; go to the General Instructions to add your artwork.

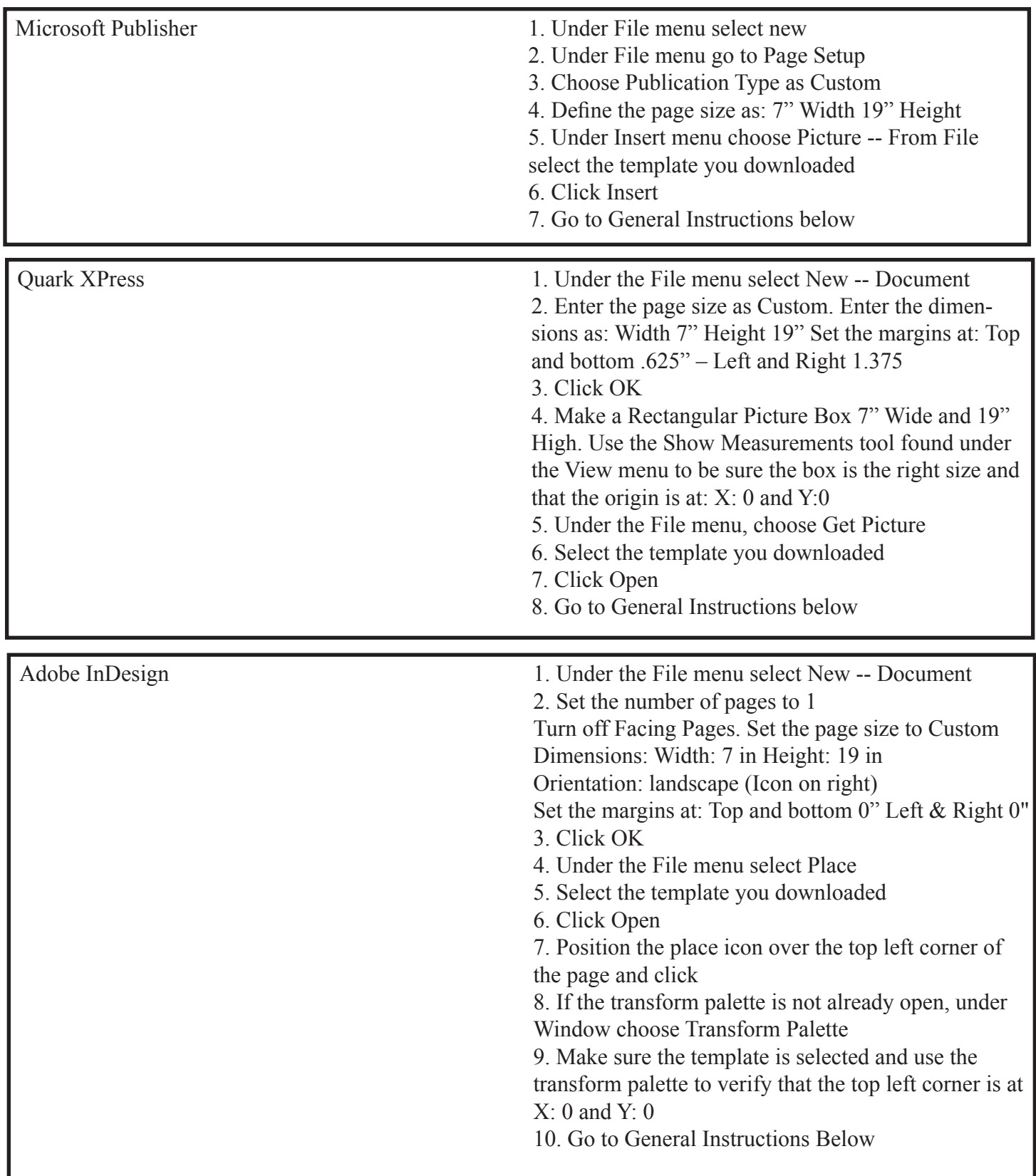

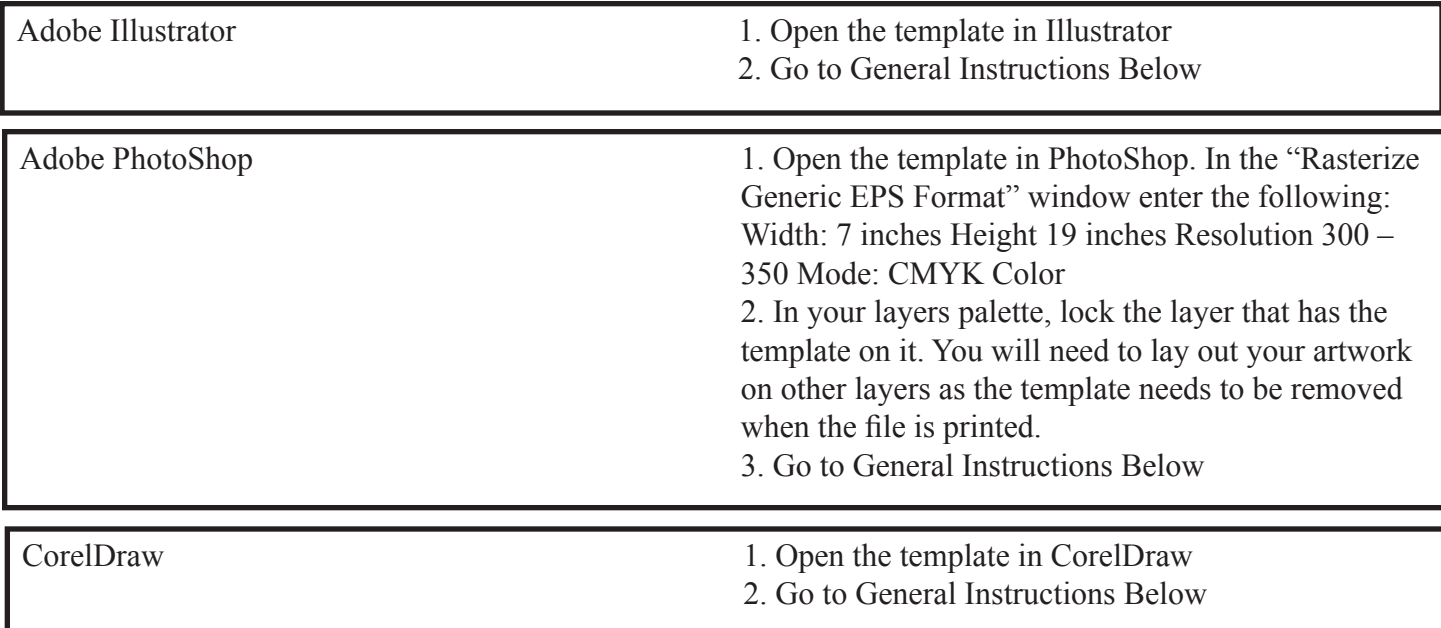

#### **General Instructions**

<span id="page-4-0"></span>• After you have a screen that looks like figure 2 at the right, continue with the following steps:

- As you work, try not to move or change the elements in the template.
- If the program you are working in has layers, it is best to keep the template layer **locked**
- If the program you are working in can lock objects, lock all the elements of the template.
- The pink lines indicate where the literature holder will be cut out (dotted) or folded (solid). Extend the bleeds to the outer most solid pink lines.
- While creating your design, keep in mind that part of the holder will be covered by the brochure or rack card once the holder is assembled and product is placed in the holder.
- None of the pink and blue elements will print. The assembly diagram and patent information (in black and white) will print on the bottom of the assembled stand.

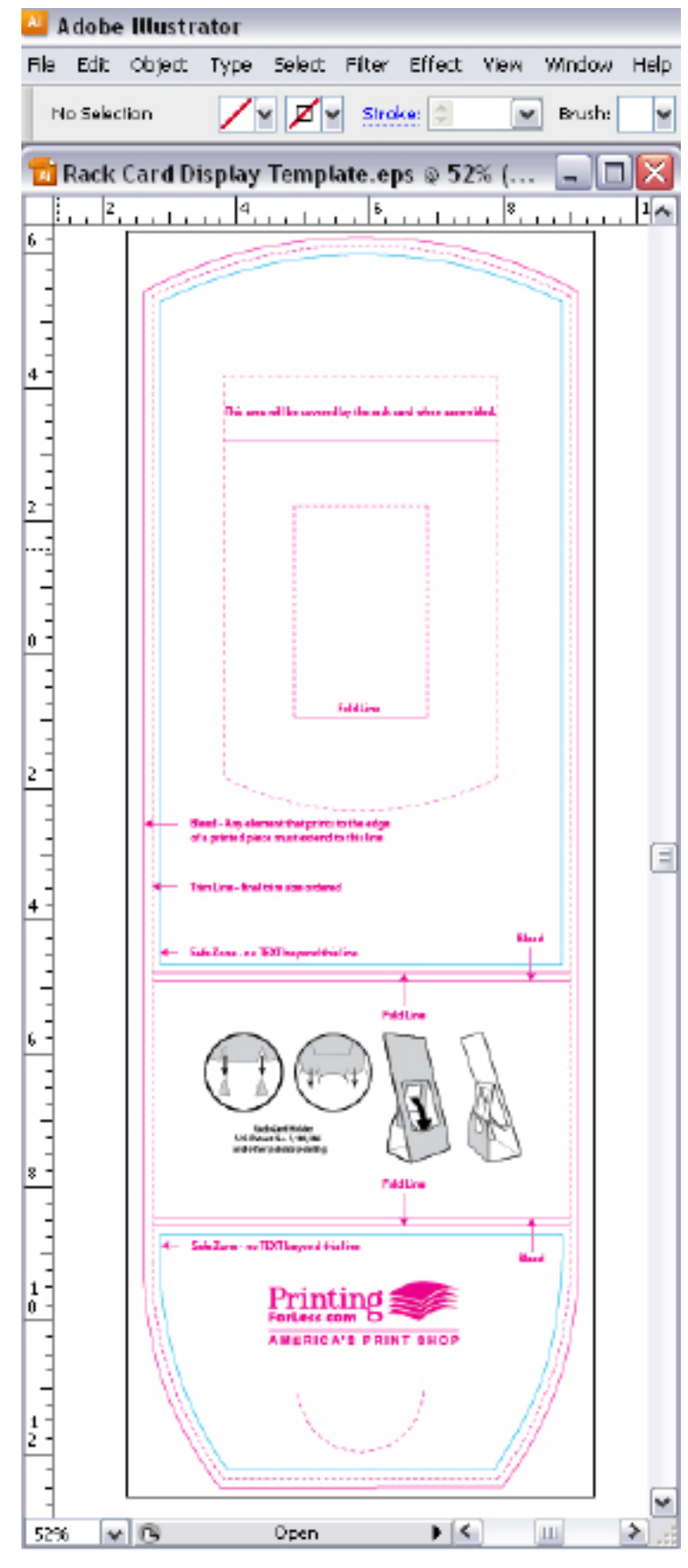

Figure 2

# **General Instructions continued...**

• Begin laying out your artwork.

• Remember to include bleeds, if necessary.

• Leave  $1/8$ " "Safe" zone from trim (blue line).

• For more information about "Safe Zones" [Click Here](http://www.printingforless.com/layout.html#safe)

While this is for business cards, the principle is the same for any product we print.

• On the template, there is an area that represents the part of the holder unit that will be covered by the brochure or rack card once assembled. Please keep this in mind when laying out the literature holder.

## **Congratulations, your Literature Holder is now ready! Place your order today and they can be ready to ship in 10 business days!**

When your files are ready, you can place [your order at:](https://www.printingforless.com/Brochure-Rack-Card-Holders.html) Click Here

or if you have already placed your order, you can now upload your files to: [Click Here](http://www.printingforless.com/fileupload.html)

Have your order number handy and upload the native files. It is especially important with Photoshop to send the *Layered* Photoshop file.

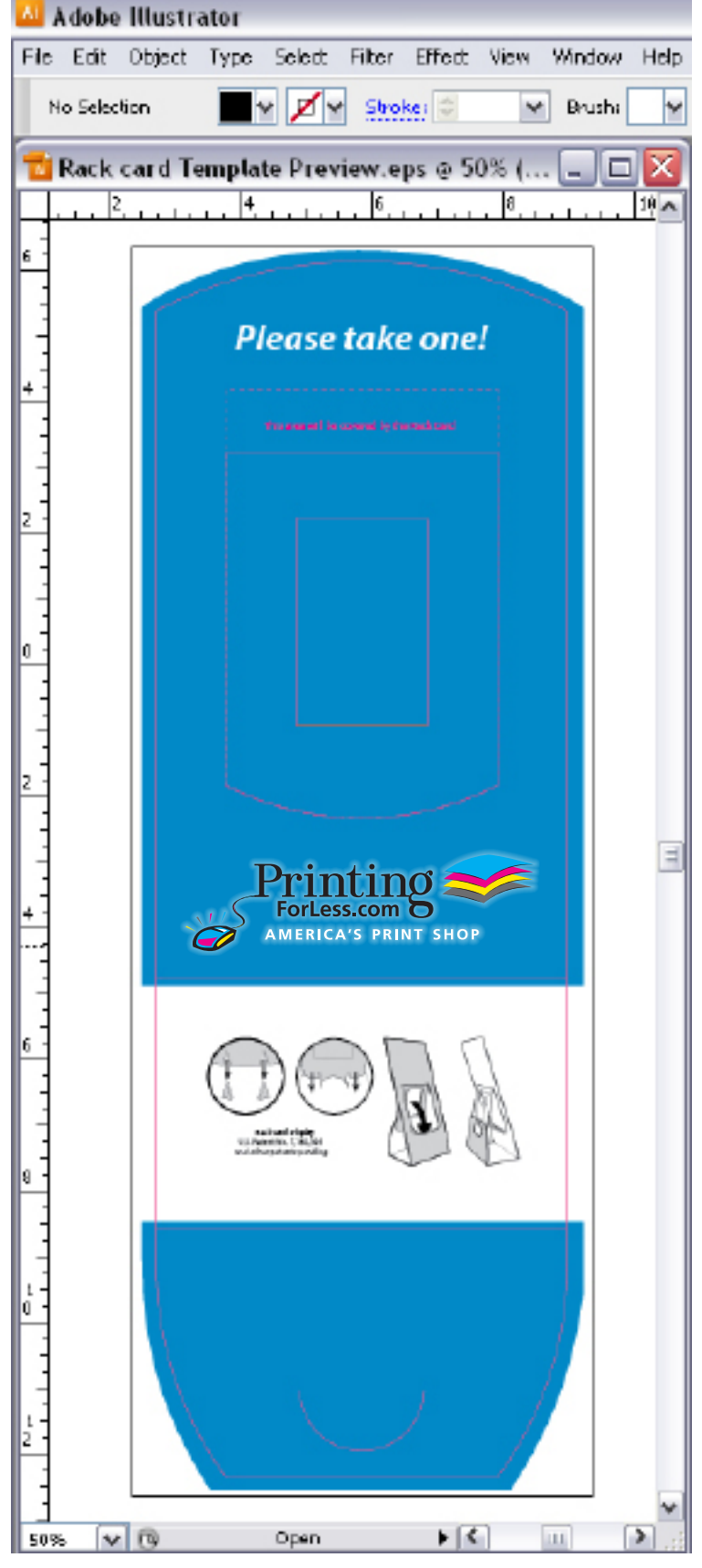

Figure 3